#### WORKSHOP 0 – GIT Adrian.Pop@liu.se

## Agenda

- What is git?
- Configuring
- Creating a repository
- Cloning
- Status & Log
- Checkout & Branching
- Adding files & Committing
- Merging & Conflict handling
- Push & Multiple remotes
- Updating the repository
- Extra information
- Exercise

## What is git?

- Source versioning system based on snapshots
- Snapshots can be named (branches) igodol
- Most operations are local, except clone and push ullet

A2

B2

**C3** 

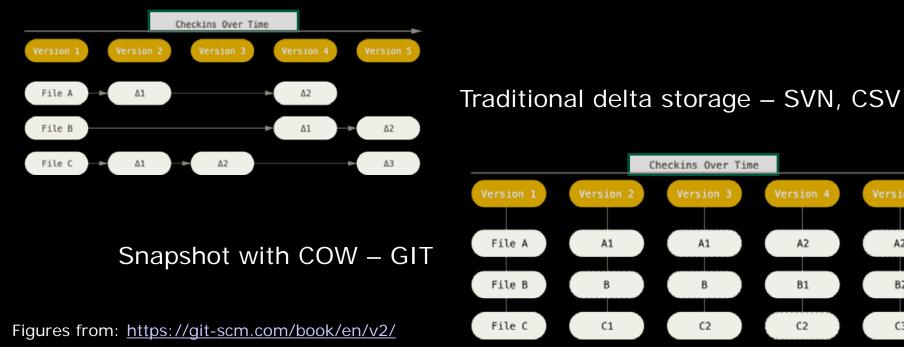

## What is git?

• Distributed repositories

remote repositories on the server

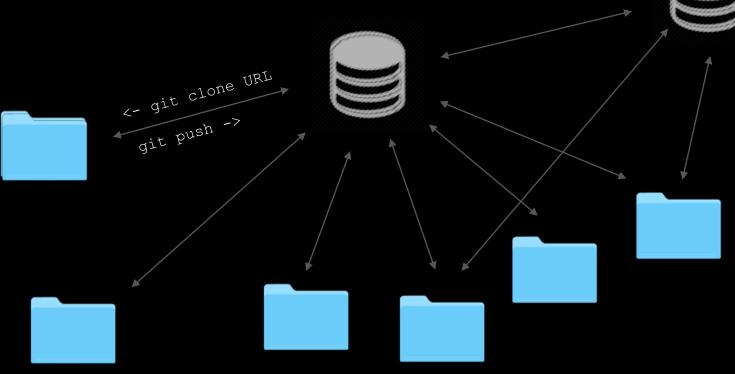

local repositories on people's computers

#### The three states

- three main states that your files can reside in:
  - modified
  - staged
  - committed
- modified means that you have changed the file but have not committed it to your database yet.
- **staged** means that you have marked a modified file in its current version to go into your next commit snapshot.
- **committed** means that the data is safely stored in your local database.

#### The three sections

- Three main sections of a Git project:
  - the working tree
  - the staging area
  - and the git directory

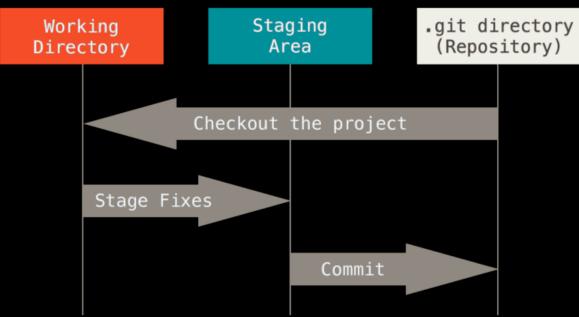

Figure from: <u>https://git-scm.com/book/en/v2/</u>

#### The usual workflow

- . git directory stores the metadata and object database for your project
  - most important part of Git, copied when you clone a repository
- The basic git workflow:
  - 1. modify files in your working tree
  - 2. check the status (git status)
  - 3. selectively stage the changes (files) you want as part of your next commit (git add file) which adds them to the staging area
  - 4. do the commit (git commit -m 'message') which permanently stores the files from the staging area in a snapshot inside your . git directory
- when a file is in the . git directory is considered committed.
- if the file is modified and was added to the staging area, it is staged.
- if a file was changed since it was checked out but was not staged, it is modified.

## Configuring

• Configure – tell git who you are and other things git config --list --show-origin

git config --global user.name "John Doe"
git config --global user.email john@doe.com

```
git config --global core.editor emacs
git config --global core.editor
   "'C:/Program Files/Notepad++/notepad++.exe'
   -multiInst -notabbar -nosession -noPlugin"
```

git config --global init.defaultBranch master
git config --global init.defaultBranch main

### Configuring

• git config --list --show-origin

MINGW64:/c/home/adroo33/tddd83-git-tutorial/tddd83-git drpo330ida-0030 MING#64 /c/home/adrpo33/tddd83-git-tutoria]/tddd83-git (master) § git config --list --show-origin file:C:/Program files/Git/etc/gitconfig http.ssTcainfo=C:/Program Files/Git/mingw64/etc/ss1/certs/ca-bundle.crt file:C:/Program Files/Git/etc/gitconfig http.sslbackend-openssl file:C:/Program Files/Git/etc/gitconfig diff.astextplain.textconv=astextplain file:C:/Program Files/Git/etc/gitconfig diff.astextplain.textconv=astextplain file:C:/Program Files/Git/etc/gitconfig filter.lfs.smudge-git-lfs clean -- %f file:C:/Program Files/Git/etc/gitconfig filter.lfs.process=git-lfs filter-process file:C:/Program Files/Git/etc/gitconfig filter.lfs.required=true file:C:/Program Files/Git/etc/gitconfig filter.lfs.required=true file:C:/Program Files/Git/etc/gitconfig credential.helper=manager file:C:/Program Files/Git/etc/gitconfig core.autocrlf=true file:C:/Program Files/Git/etc/gitconfig core.fscache=true file:C:/Program Files/Git/etc/gitconfig core.symlinks=false file:C:/Program files/Git/etc/gitconfig core.longpaths=true file:C:/Program Files/Git/etc/gitconfig pull.rebase=false file:C:/Program Files/Git/etc/gitconfig credential.https://dev.azure.com.usehttppath=true file:C:/Program Files/Git/etc/gitconfig init.defaultbranch-master file:C:/home/adrpo33/.gitconfig user.email=adrian.pop@liu.se file:C:/home/adrpo33/.gitconfig user.name=Adrian Pop File:C:/home/adrpo33/.gitconfig user.signingkey=34598CDBA9EFC1BE file:C:/home/adrpo33/.gitconfig core.editor=c:/OMDev/tools/msys/usr/bin/e-git.sh file:C:/home/adrpo33/.gitconfig core.eol=lf
file:C:/home/adrpo33/.gitconfig core.autocrlf=input File:C:/home/adrpo33/.gitconfig filesystem.AdoptOpenJDK|12.0.1|206402386.timestampresolution=11992 microseconds file:C:/home/adrpo33/.gitconfig filesystem.AdoptOpenJDK|12.0.1|206402386.minracythreshold=0 nanoseconds file:C:/home/adrpo33/.gitconfig filesystem.AdoptOpenJDK|13|206402386.timestampresolution=29920 microseconds file:C:/home/adrpo33/.gitconfig filesystem.AdoptOpenJDK[13]206402386.minracythreshold=0 nanoseconds file:C:/home/adrpo33/.gitconfig filesystem.Eclipse DpenJ9[11.0.5]206402386.timestampresolution=1018 microseconds file:C:/home/adrpo33/.gitconfig filesystem.Eclipse OpenJ9[11.0.5]206402386.minracythreshold=0 manoseconds file:C:/home/adrpp33/.gitconfig filesystem.Eclipse Open19[11.0.6]-121158955.timestampresolution=1001 microseconds file:C:/home/adrpo33/.gitconfig filesystem.Eclipse Open39111.0.6|-121158955.minracythreshold-0 nanoseconds file:C:/home/adrpo33/.gitconfig filesystem.Eclipse Open39111.0.6|206402386.timestampresolution=1033 microseconds file:C:/home/adrpo33/.gitconfig filesystem.Eclipse Open39111.0.6|206402386.minracythreshold=0 nanoseconds file:C:/home/adrpo33/.gitconfig filesystem.AdoptOpenDDK111.0.8/206402386.timestampresolution=7978 microseconds file:C:/home/adrpo33/.gitconfig filesystem.AdoptOpenDDK11.0.8/206402386.timestampresolution=D02/microseconds file:C:/home/adrpo33/.gitconfig filesystem.AdoptOpenDDK14.0.2/206402386.timestampresolution=D02/microseconds file:C:/home/adrpo33/.gitconfig filesystem.AdoptOpenDDK14.0.2/206402386.timestampresolution=D02/microseconds file:C:/home/adrpo33/.gitconfig filesystem.AdoptOpenDDK14.0.2/206402386.timestampresolution=D02/microseconds file:C:/home/adrpo33/.gitconfig credential.helper=manager-core file:C:/home/adrpo33/.gitconfig filesystem.AdoptOpen2DK|16.0.1|206402386.timestampresolution=1007 microseconds file:C:/home/adrpo33/.gitconfig filesystem.AdoptOpenJDK|16.0.1|206402386.minracythreshold=0 nanoseconds File:C:/home/adrpo33/.gitconfig credential.https://gitlab.liw.se.provide=sperric file:C:/home/adrpo33/.gitconfig filesystem.AdoptOpenJDK|11.0.11|206402386.timestampresolution=10003 microseconds file:C:/home/adrpo33/.gitconfig filesystem.AdoptOpenJDK|11.0.11|206402386.minracythreshold=0 nanoseconds file:C:/home/adrpo33/.gitconfig credential.https://collaborating.tuhh.de.provider=generic file:C:/home/adrpo33/.gitconfig credential.https://openmodelica.org.provider=generic file:.git/config core.repositoryformatversion=0 file:.git/config core.filemode-false file:.git/config core.bare=false file:.git/config core.logallrefupdates=true file:.git/config core.symlinks=false file:.git/config core.ignorecase=true drpo330ida-0030 MING#64 /c/home/adrpo33/tddd83-git-tutorial/tddd83-git (master)

# Creating a repository – gitlab

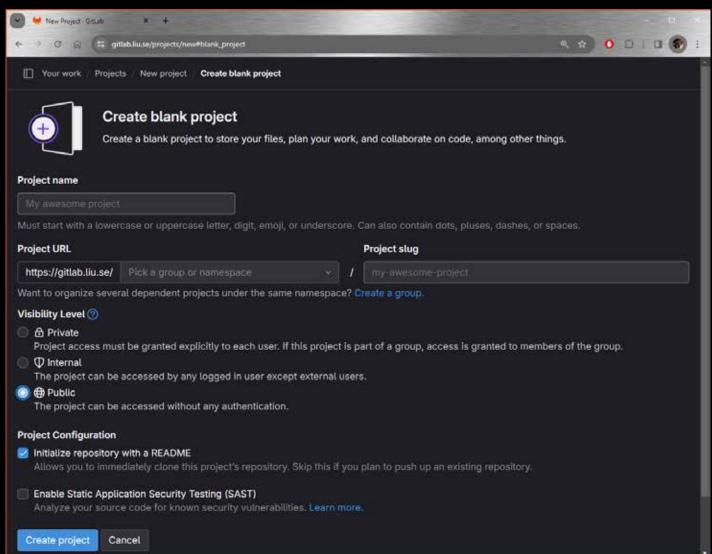

### Creating a repository – gitlab

| 🖌 🤟 New Project - GitLab                | * +                             | 1000                     |                             | - 0                                 |
|-----------------------------------------|---------------------------------|--------------------------|-----------------------------|-------------------------------------|
| ↔ → Ø @ (# gi<br>#                      | tlab.liu.se/projects/new#blank, | project                  |                             | e. 🖈 🕜 🗇 🗃 🚱                        |
| Your work Projec                        | cts / New project / Creat       | te blank project         |                             |                                     |
| (+)                                     | eate blank proje                |                          | our work, and collabora     | te on code, among other things.     |
| Project name                            |                                 |                          |                             |                                     |
| tddd83-git                              |                                 |                          |                             |                                     |
| Must start with a lower                 | rcase or uppercase lett         | er, digit, emoji, or un  | derscore. Can also conta    | in dots, pluses, dashes, or spaces. |
| Project URL                             |                                 |                          | Project slug                |                                     |
| https://gitlab.liu.se/                  | adrpo33                         | × 1                      | tddd83-git                  |                                     |
| Want to organize sever                  | ral dependent projects          | under the same nam       | espace? Create a group.     |                                     |
| Visibility Level 🕐                      |                                 |                          |                             |                                     |
| Private<br>Project access mus<br>group. | st be granted explicitly        | to each user. If this p  | project is part of a group, | access is granted to members of the |
|                                         |                                 |                          |                             |                                     |
|                                         | accessed by any logg            | ed in user except ext    | ernal users.                |                                     |
| Public<br>The project can be            | accessed without any            | authentication.          |                             |                                     |
| Project Configuration                   |                                 |                          |                             |                                     |
| Project Configuration                   |                                 |                          |                             |                                     |
|                                         |                                 | ect's repository. Skip   | this if you plan to push u  | p an existing repository.           |
| 🔲 Enable Static Appli                   | ication Security Testing        | (SAST)                   |                             |                                     |
| Analyze your sourc                      | ce code for known secu          | urity vulnerabilities. L | earn more.                  |                                     |
| Create project Ca                       | ancel                           |                          |                             |                                     |

git clone git@gitlab.liu.se:adrpo33/tddd83-git.git

| Creat                                                                                                    | ing a reposit                                | ory – gitlab                          |
|----------------------------------------------------------------------------------------------------|----------------------------------------------|---------------------------------------|
| <ul> <li>✓ Adrian Pop / Iddd83 git GitLi × ↓</li> <li>← ✓ C G G G gittab.busse/adrpo33/iddd63-git</li> </ul> | Q \$ 0                                       |                                       |
| 🗋 Adrian Pop / tddd83-git                                                                                    |                                              | i i i i i i i i i i i i i i i i i i i |
| () Project 'tddd83-git' was successfully created.                                                            |                                              | Clone with SSH                        |
| T tddd83-git ⊕                                                                                               | △ ◇ ☆ Star 0 ♥ Fork                          | o :                                   |
|                                                                                                    | KIB Project Storage                          | Clone with HTTPS                      |
|                                                                                                    | ······································       | https://jitlab.liu.se/adrpo33/t       |
| Adrian Pop authored just now                                                                                 | 26671c2                                      | 6 🚯                                   |
| main ~ tddd83-git / + ~                                                                                      | History Find file Edit 🗸                     | Code ~ Visual Studio Code (SSH)       |
| README Add LICENSE Add CHAM                                                                                  | NGELOG   Add CONTRIBUTING + Enable Auto DevO | Visual Studio Code (HTTPS)            |
| Add Kubernetes cluster + Set up CI/CD                                                                        | Configure Integrations                       | IntelliJ IDEA (SSH)                   |
| Name Last cor                                                                                                | nmit Last                                    | update IntelliJ IDEA (HTTPS)          |
| ee README.md Initial co                                                                                      | mmit                                         | Download source code                  |
| README.md                                                                                                    |                                              | zip                                   |
| tddd83-git                                                                                                   |                                              | i tar.gz                              |
| tuduoo-gr                                                                                                    |                                              | tar.bz2                               |
| Getting started                                                                                              |                                              | tar                                   |
| To make it easy for you to get started with Gitl ab                                                          | here's a list of recommended next stens      |                                       |

| Cr                                                                                             | reating a                                                             | a rep             | ositor             | y <u>– gitlab</u>                               |
|------------------------------------------------------------------------------------------------|-----------------------------------------------------------------------|-------------------|--------------------|-------------------------------------------------|
| <ul> <li>Admin Pop / IdddS2-git - Gitta × +</li> <li>C G G (= gittab.hu.se/admpo33/</li> </ul> |                                                                       |                   |                    | Create new fork                                 |
| Adrian Pop tddd83-git                                                                          | 00003+911                                                             |                   | ч н <b>ў</b> — Ф   | ) v Fork 0                                      |
| ① Project 'tddd83-git' was succ                                                                | essfully created.                                                     |                   | ×                  |                                                 |
| T tddd83-git ⊕<br>∞1Commit ∦1Branch ⊘                                                          | O Tags 🛛 🗔 3 KiB Project Storage                                      | û ∽ ☆ Star        | 0 🔮 Fork 0 🚦       |                                                 |
| Adrian Pop authored just no                                                                    | <b>"</b>                                                              |                   | 26671c26           | Creating a repository<br>via fork will copy the |
| main v tddd83-git / + v                                                                        |                                                                       | History Find f    |                    | repository to your<br>account or your           |
| README     Add LICENSE     Add Kubernetes cluster     +                                        | Add CHANGELOG     Add CHANGELOG     Set up CI/CD     Onfigure Integra |                   | Enable Auto DevOps | project and then you                            |
| Name                                                                                           | Last commit                                                           |                   | Last update        | can clone it locally                            |
| HI README.md                                                                                   | Initial commit                                                        |                   | just now           | from there                                      |
| README.md                                                                                      |                                                                       |                   |                    |                                                 |
| tddd83-git                                                                                     |                                                                       |                   |                    |                                                 |
| Getting started                                                                                |                                                                       |                   |                    |                                                 |
| To make it easy for you to get st                                                              | arted with Gitl ab bere's a list of recor                             | mended next steps |                    |                                                 |

# Creating a repository – github

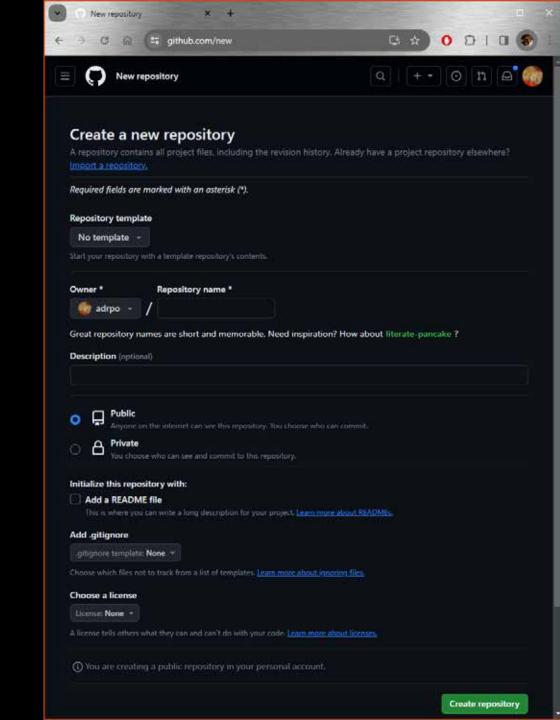

# Creating a repository – github

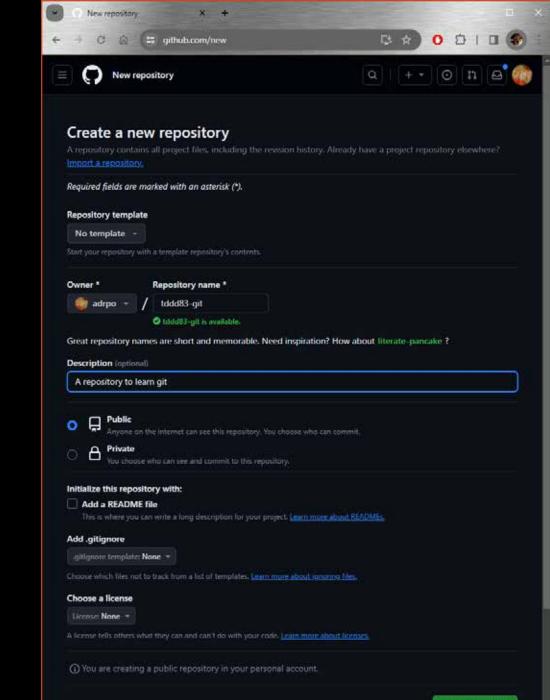

Create repository

## Creating a repository – github

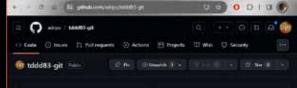

(5) Set up Gittlab Copilot Un Gittlab, Al par programmet for menosimment suggestions as you code.

· arentonthe

Add collaborators to this repository Search to proof using that Orbits contra enall address Jour address

#### Quick setup — if you've done this kind of thing before

Otherspin heaving an antimeter with distributions are considered as a set of the set of the set of

#### ... or create a new repository on the command line

este "# tablitegit" or Historian git init git and Historian git and Historian git analt # "first annit" git branch # master

git remote add origin gitiggithub.com.adryc/rddds) git.git git such 'w origin motor

#### ... or push an existing repository from the command line

git reasts add arigin gitägithab.com.advportabbli git.git git broch in master git pub is origin master

#### ...or import code from another repository has the relative the repository with code from a Subsymmetry Metostal or IVS project.

the care relative the reporting with code from a judgement. Mercanal, in 195 project

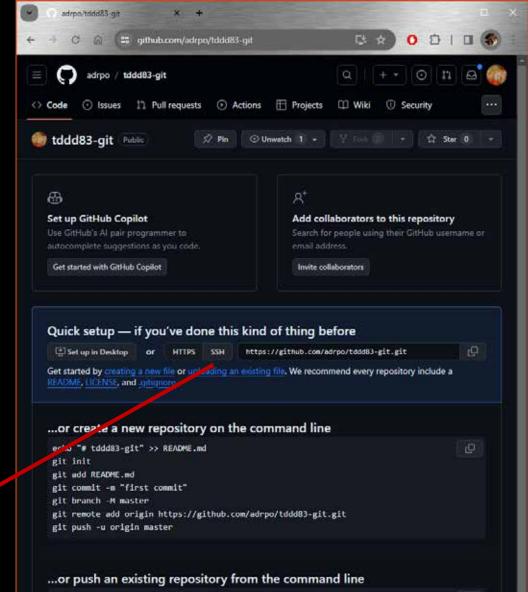

git remote add origin https://github.com/adrpo/tddd83-git.git git branch -M master git push -u origin master

#### ... or import code from another repository

You can initialize this repository with code from a Subversion, Mercurial, or TFS project.

Import code

| Creating a   |
|--------------|
| repository – |
| github       |

| Q Go to file | t        | +    | <> Code • |
|--------------|----------|------|-----------|
| Local        |          | Code | spaces    |
| ▶ Clone      |          |      | 0         |
| HTTPS SSH G  | tHub CLI |      |           |
|              |          |      |           |

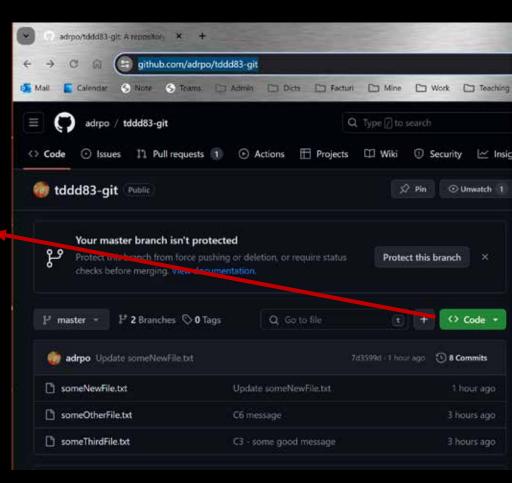

git clone git@github.liu.se:adrpo/tddd83-git.git

## Creating a repository - local

 Init – initialize a new repository from a folder mkdir tddd83-git cd tddd83-git git init

```
Me/c/home/adrpo33/tddd83-git-tutorial/tddd83-git
adrpo33@ida-0030 UCRT64 /c/home/adrpo33
# mkdir tddd83-git-tutorial
adrpo33@ida-0030 UCRT64 /c/home/adrpo33
# cd tddd83-git-tutorial/
adrpo33@ida-0030 UCRT64 /c/home/adrpo33/tddd83-git-tutorial
# mkdir tddd83-git
git init
Initialized empty Git repository in C:/home/adrpo33/tddd83-git-tutorial/tddd83-git/.git/
adrpo33@ida-0030 UCRT64 /c/home/adrpo33/tddd83-git-tutorial/tddd83-git/.git/
```

#

Clone with SSH on gitlab for your project, click Code ~ git@gitlab.liv.se:adrpo33/tddd8 6 github <> Code -Clone with HTTPS Cloning https://gitlab.liu.se/adrpo33/to ß Clone – copy a remote repository locally ightarrowgit clone URL [LOCAL\_REPO\_NAME] URL can be git+ssh, https, path git clone git@gitlab.liu.se:adrpo33/tddd83-git.git # after clone # git remote -v # will list the URL as origin git clone <u>https://gitlab.liu.se/adrpo33/tddd83-git.git</u> git clone <u>/local/path/to/tddd83-git.git</u> # git clone with a new name git clone git@gitlab.liu.se:adrpo33/tddd83-git.git newName git clone <u>https://gitlab.liu.se/adrpo33/tddd83-git.git</u> newName

git clone <a href="mailto://ocal/path/to/tddd83-git.git">/local/path/to/tddd83-git.git</a> newName

### Status & Log

• Status – get the status of the working copy

git status

```
Mi/c/home/adrpo33/tddd83-git-tutorial/tddd83-git - □ ×
adrpo33@ida-0030 UCRT64 /c/home/adrpo33/tddd83-git-tutorial/tddd83-git
# cat > someNewFile.txt
Havve some text
adrpo33@ida-0030 UCRT64 /c/home/adrpo33/tddd83-git-tutorial/tddd83-git
# git status
On branch master
No commits yet
Untracked files:
  (use "git add <file>..." to include in what will be committed)
    someNewFile.txt
nothing added to commit but untracked files present (use "git add" to track)
adrpo33@ida-0030 UCRT64 /c/home/adrpo33/tddd83-git-tutorial/tddd83-git
# ]
```

#### Status & Log

 Log – see what commits are in your checkout git log

```
M2/c/home/adrpo33/tddd83-git-tutorial/tddd83-git
```

```
adrpo33@ida-0030 UCRT64 /c/home/adrpo33/tddd83-git-tutorial/tddd83-git
# git log
commit 58f283ac1e374757626ccc3b8f856652117b1780 (HEAD -> master)
Author: Adrian Pop <adrian.pop@liu.se>
Date: Tue Jan 16 11:02:18 2024 +0100
```

```
some carefully written message
```

adrpo33@ida-0030 UCRT64 /c/home/adrpo33/tddd83-git-tutorial/tddd83-git

 $\times$ 

#### **Checkout & Branching**

- Checkout get a specific version (snapshot) from
   . git in the working tree
  - git checkout master
  - git checkout SomeNiceFeature

| M /c/home/adrpo33/tddd83-git-tutorial/tddd83-git                                                                                                  | -       |        | × |
|----------------------------------------------------------------------------------------------------|---------|--------|---|
| adrpo33@ida-0030 UCRT64 <mark>/c/home/adrpo33/tddd83-git-tutoria</mark><br># git checkout SomeNiceFeature<br>Switched to branch 'SomeNiceFeature' | 1/tddd8 | 33-git |   |
| adrpo33@ida-0030 UCRT64 /c/home/adrpo33/tddd83-git-tutoria<br># git checkout master<br>Switched to branch 'master'                                | l/tddd8 | 33-git |   |
| adrpo33@ida-0030 UCRT64 /c/home/adrpo33/tddd83-git-tutoria<br># git checkout SomeNiceFeature<br>Switched to branch 'SomeNiceFeature'              | l/tddd8 | 33-git |   |
| adrpo33@ida-0030 UCRT64 /c/home/adrpo33/tddd83-git-tutoria<br>#                                                                                   | l/tddd8 | 33-git | ~ |

#### Checkout & Branching

 Branching – create a new branch from the current checkout branch git checkout -b NEW\_BRANCH\_NAME git checkout -b SomeNewNiceFeature

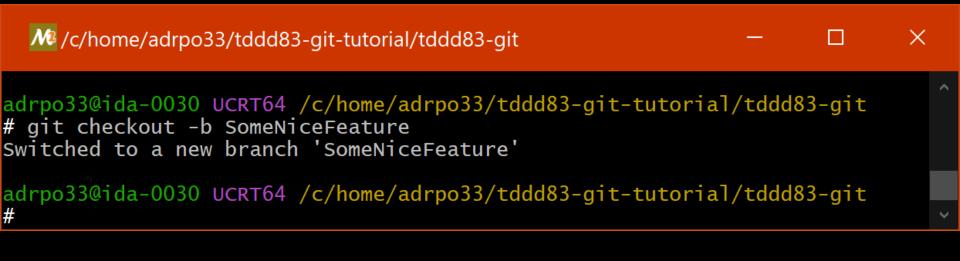

### Adding files & Committing

 Add – add changes you want to commit -> stage git add FILE\_NAME

| M2/c/home/adrpo33/tddd83-git-tutorial/tddd83-git                                                        |         |        | ×        |
|----------------------------------------------------------------------------------------------------|---------|--------|----------|
| adrpo330ida-0030 UCRT64 /c/home/adrpo33/tddd83-git-tutoria<br># git status<br>On branch master          | /tddd8  | 3-git  | <u>ب</u> |
| No commits yet                                                                                          |         |        |          |
| Untracked files:<br>(use "git add <file>" to include in what will be commi<br/>someNewFile.txt</file>   | itted)  |        |          |
| nothing added to commit but untracked files present (use "(<br>)                                        | git add | " to t | rack     |
| adrpo33@ida-0030 UCRT64 /c/home/adrpo33/tddd83-git-tutoria<br># git add someNewFile.txt                 | /tddd8  | 3-git  |          |
| adrpo33@ida-0030 UCRT64 /c/home/adrpo33/tddd83-git-tutoria<br># git status<br>On branch master          | /tddd8  | 3-git  |          |
| No commits yet                                                                                          |         |        |          |
| Changes to be committed:<br>(use "git rmcached <file>" to unstage)<br/>new file: someNewFile.txt</file> |         |        |          |
| adrpo33@ida-0030 UCRT64 /c/home/adrpo33/tddd83-git-tutoria<br># 1                                       | l/tddd8 | 3-git  |          |

### Adding files & Committing

 Commit – commit your staged files -> . git directory git commit - m "some carefully written message"

```
M& /c/home/adrpo33/tddd83-git-tutorial/tddd83-git
                                                                    X
adrpo33@ida-0030 UCRT64 /c/home/adrpo33/tddd83-git-tutorial/tddd83-git
# git status
On branch master
No commits yet
Changes to be committed:
  (use "git rm --cached <file>..." to unstage)
        new file: someNewFile.txt
adrpo33@ida-0030 UCRT64 /c/home/adrpo33/tddd83-git-tutorial/tddd83-git
# git commit -m "some carefully written message
[master (root-commit) 58f283a] some carefully written message
1 file changed, 1 insertion(+)
create mode 100644 someNewFile.txt
adrpo33@ida-0030 UCRT64 /c/home/adrpo33/tddd83-git-tutorial/tddd83-git
#
```

## Adding files & Committing

 Commit – amend the commit if you did a mistake git commit – amend

M2/c/home/adrpo33/tddd83-git-tutorial/tddd83-git

```
adrpo33@ida-0030 UCRT64 /c/home/adrpo33/tddd83-git-tutorial/tddd83-git
# git commit --amend -m "some other carefully written message"
[master 46aaff3] some other carefully written message
Date: Tue Jan 16 11:02:18 2024 +0100
1 file changed, 1 insertion(+)
create mode 100644 someNewFile.txt
adrpo33@ida-0030 UCRT64 /c/home/adrpo33/tddd83-git-tutorial/tddd83-git
# git log
commit 46aaff36fb6dc8679891a1f0774308c593ea6ef8 (HEAD -> master)
```

```
Author: Adrian Pop <adrian.pop@liu.se>
Date: Tue Jan 16 11:02:18 2024 +0100
```

```
some other carefully written message
```

adrpo33@ida-0030 UCRT64 /c/home/adrpo33/tddd83-git-tutoria1/tddd83-git
# |

 $\times$ 

- 1. Init + commit C1 (someNewFile.txt) -> master
- We branched SomeNiceFeature from master (C1 commit) via git checkout -b SomeNiceFeature

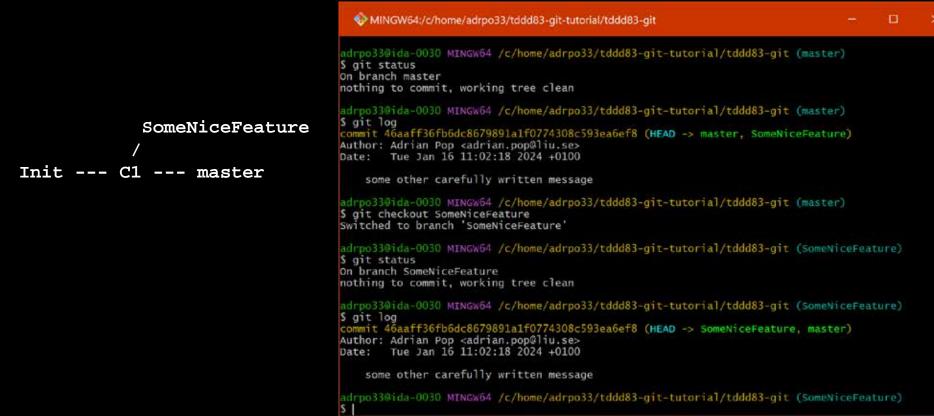

 Let's diverge the branches master and SomeNiceFeature! git checkout master echo "Some Text Here" > someOtherFile.txt git add someOtherFile.txt git commit -m "C2 - some nice message"

MINGW64:/c/home/adrpo33/tddd83-git-tutorial/tddd83-git adrpo33@ida-0030 MINGW64 /c/home/adrpo33/tddd83-git-tutorial/tddd83-git (master) \$ echo "Some Text Here" > someOtherFile.txt adrpo33@ida-0030 MINGW64 /c/home/adrpo33/tddd83-git-tutorial/tddd83-git (master) SomeNiceFeature \$ git status On branch master Untracked files: (use "git add <file>..." to include in what will be committed) Init --- C1 --- C2 --- master nothing added to commit but untracked files present (use "git add" to track) adrpo33@ida-0030 MINGW64 /c/home/adrpo33/tddd83-git-tutorial/tddd83-git (master) \$ git add someOtherFile.txt adrpo33@ida-0030 MINGW64 /c/home/adrpo33/tddd83-git-tutorial/tddd83-git adrpo33@ida-0030 MINGW64 /c/home/adrpo33/tddd83-git-tutc\$ git commit -m "C2 - some nice message" [master e533b30] C2 - some nice message On branch master 1 file changed, 1 insertion(+) Changes to be committed: "git restore --staged <file>..." to unstage) create mode 100644 someOtherFile.txt (use

someOtherFile.txt

new file:

• Let's diverge the branches master and SomeNi ceFeature! git checkout SomeNiceFeature echo "Some New Text Here" > someThirdFile.txt git add someThirdFile.txt git commit -m "C3 - some good message" adrpo33@ida-0030 MINGw64 /c/home/adrpo33/tddd83-git-tutorial/tddd83-git (master) \$ git checkout SomeNiceFeature Switched to branch 'SomeNiceFeature' adrpo33@ida-0030 MINGW64 /c/home/adrpo33/tddd83-git-tutorial/tddd83-git (SomeNiceFeature) \$ echo "Some New Text Here" > someThirdFile.txt adrpo33@ida-0030 MINGW64 /c/home/adrpo33/tddd83-git-tutorial/tddd83-git (SomeNiceFeature) C3 --- SomeNiceFeature \$ git status On branch SomeNiceFeature Untracked files: (use "git add <file>..." to include in what will be committed) Init --- C1 --- C2 --- master someThirdFile.txt nothing added to commit but untracked files present (use "git add" to track)

adrpo33@ida-0030 MINGw64 /c/home/adrpo33/tddd83-git-tutorial/tddd83-git (SomeNiceFeature)
\$ git add someThirdFile.txt

| adrpo33@ida-0030 MINGW64 /c/home/adrpo33/tddd                                           | 83-git-tutorial/tddd83-git (SomeNiceFeature)                                              |
|-----------------------------------------------------------------------------------------|-------------------------------------------------------------------------------------------|
| \$ git status                                                                           | adrpo33@ida-0030 MINGW64 /c/home/adrpo33/tddd83-git-tutorial/tddd83-git (SomeNiceFeature) |
| On branch SomeNiceFeature                                                               | <pre>\$ git commit -m "C3 - some good message"</pre>                                      |
| Changes to be committed:                                                                |                                                                                           |
| <pre>(use "git restorestaged <file>" to un<br/>new file: someThirdFile.txt</file></pre> | <sup>s</sup> 1 file changed. 1 insertion(+)                                               |
| new file: someThirdFile.txt                                                             | create mode 100644 someThirdFile.txt                                                      |

- Merge Incorporates changes from the named commits (since the time their histories diverged from the current branch) into the current branch
   git merge COMMIT
- Merging a branch into master/main git checkout master git merge SomeNiceFeature

```
C3 --- SomeNiceFeature
/ \
Init --- C1 --- C2 --- C4 --- master
```

 Merging a branch into master/main git checkout master git merge SomeNiceFeature

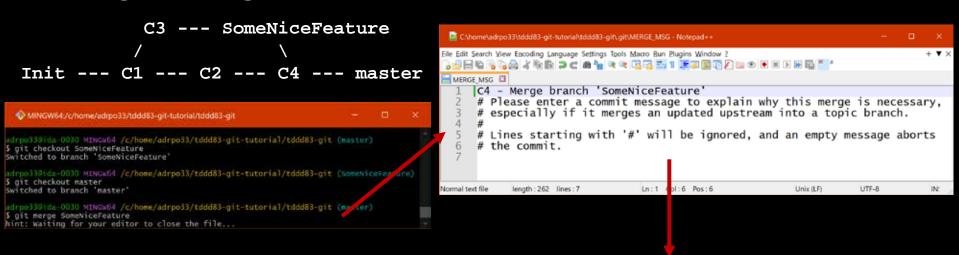

adrpo33@ida-0030 MINGW64 /c/home/adrpo33/tddd83-git-tutorial/tddd83-git (master)
\$ git merge SomeNiceFeature
Merge made by the 'ort' strategy.
someThirdFile.txt | 1 +
1 file changed, 1 insertion(+)
create mode 100644 someThirdFile.txt

C3 --- SomeNiceFeature

Init --- C1 --- C2 --- C4 --- master

MINGW64:/c/home/adrpo33/tddd83-git-tutorial/tddd83-git × adrpo33@ida-0030 MINGW64 /c/home/adrpo33/tddd83-git-tutorial/tddd83-git (master) \$ git log commit fbc472594e76618079e704850e7c3b0b60b53551 (HEAD -> master) Merge: e533b30 59d8911 Author: Adrian Pop <adrian.pop@liu.se> Tue Jan 16 12:30:23 2024 +0100 Date: C4 - Merge branch 'SomeNiceFeature' commit 59d8911cfa06b001931a99a1b44cadf65eee2c91 (SomeNiceFeature) Author: Adrian Pop <adrian.pop@liu.se> Tue Jan 16 12:25:07 2024 +0100 Date: C3 - some good message commit e533b3019ad9367f36696d743d006f9a18652586 Author: Adrian Pop <adrian.pop@liu.se> Date: Tue Jan 16 12:19:02 2024 +0100 C2 - some nice message commit 46aaff36fb6dc8679891a1f0774308c593ea6ef8 Author: Adrian Pop <adrian.pop@liu.se> Tue Jan 16 11:02:18 2024 +0100 Date: some other carefully written message adrpo33@ida-0030 MINGW64 /c/home/adrpo33/tddd83-git-tutorial/tddd83-git (master)

• Let's diverge the branches master and SomeConflict! git checkout master git checkout -b SomeConflict

C3 --- SomeNiceFeature SomeConflict / \/ Init --- C1 --- C2 ----- C4 --- master

echo "Some Newer Text Here" > someOtherFile.txt
git add someOtherFile.txt
git commit -m "C5 message"

C3 --- SomeNiceFeature C5 --- SomeConflict / // Init --- C1 --- C2 ----- C4 --- master

```
adrpo33@ida-0030 MINGW64 /c/home/adrpo33/tddd83-git-tutorial/tddd83-git (master)
$ git checkout -b SomeConflict
Switched to a new branch 'SomeConflict'
```

```
adrpo33@ida-0030 MINGW64 /c/home/adrpo33/tddd83-git-tutorial/tddd83-git (SomeConflict)
$ echo "Some Newer Text Here" > someOtherFile.txt
```

```
adrpo33@ida-0030 MINGW64 /c/home/adrpo33/tddd83-git-tutorial/tddd83-git (SomeConflict)
$ git commit -m "C5 message"
On branch SomeConflict
Changes not staged for commit:
  (use "git add <file>..." to update what will be committed)
  (use "git restore <file>..." to discard changes in working directory)
        modified: someOtherFile.txt
```

```
no changes added to commit (use "git add" and/or "git commit -a")
```

```
adrpo33@ida-0030 MINGW64 /c/home/adrpo33/tddd83-git-tutorial/tddd83-git (SomeConflict)
$ git add someOtherFile.txt
```

```
adrpo33@ida-0030 MINGW64 /c/home/adrpo33/tddd83-git-tutorial/tddd83-git (SomeConflict)
$ git commit -m "C5 message"
[SomeConflict 568e915] C5 message
1 file changed, 1 insertion(+), 1 deletion(-)
```

• Let's diverge the branches master and SomeConflict! git checkout master

C3 --- SomeNiceFeature SomeConflict / // Init --- C1 --- C2 ----- C4 --- master

echo "Some Extra Newer Text Here" > someOtherFile.txt
git add someOtherFile.txt
git commit -m "C6 message"

C3 --- SomeNiceFeature C5 --- SomeConflict / \/ Init --- C1 --- C2 ----- C4 --- C6 ---- master

```
NINGW64:/c/home/adrpo33/tddd83-git-tutorial/tddd83-git
                                                                                    \mathbf{X}
adrpo33@ida-0030 MINGW64 /c/home/adrpo33/tddd83-git-tutorial/tddd83-git (SomeConflict)
$ git checkout master
Switched to branch 'master'
adrpo33@ida-0030 MINGW64 /c/home/adrpo33/tddd83-git-tutorial/tddd83-git (master)
$ echo "Some Extra Newer Text Here" > someOtherFile.txt
adrpo33@ida-0030 MINGW64 /c/home/adrpo33/tddd83-git-tutorial/tddd83-git (master)
$ git add someOtherFile.txt
adrpo33@ida-0030 MINGW64 /c/home/adrpo33/tddd83-git-tutorial/tddd83-git (master)
$ git commit -m "C6 message"
[master b4174e8] C6 message
1 file changed, 1 insertion(+), 1 deletion(-)
adrpo33@ida-0030 MINGW64 /c/home/adrpo33/tddd83-git-tutorial/tddd83-git (master)
$
```

 Merging a branch into master/main with conflict git checkout master git merge SomeConflict

```
C3 --- SomeNiceFeature C5 --- SomeConflict
/ //
Init --- C1 --- C2 ----- C4 --- C6 ---- master
```

adrpo33@ida-0030 MINGW64 /c/home/adrpo33/tddd83-git-tutorial/tddd83-git (master)
\$ git merge SomeConflict
Auto-merging someOtherFile.txt
CONFLICT (content): Merge conflict in someOtherFile.txt
Automatic merge failed; fix conflicts and then commit the result.

Merging a branch into master/main with conflict
 git merge SomeConflict
 C3 --- SomeNiceFeature
 C5 --- SomeConflict

/ / // Init --- C1 --- C2 ----- C4 --- C6 ---- master

| 📓 C:\ho             | ome\adrpo33\tddd83-git-tutorial\tddd83-git\someC | )therFile.txt - Notepad+ | + — 🗆   | ×            |  |  |  |
|---------------------|--------------------------------------------------|--------------------------|---------|--------------|--|--|--|
|                     | earch View Encoding Language Settings Tools Ma   |                          |         | + ▼ ×<br>▶ » |  |  |  |
| someOtherFile.txt 🗵 |                                                  |                          |         |              |  |  |  |
| 1                   | <<<<<  HEAD                                      |                          |         |              |  |  |  |
| 2                   | Some Extra Newer Text Here                       |                          |         |              |  |  |  |
| 5                   | ======                                           |                          |         |              |  |  |  |
| 4                   | Some Newer Text Here                             |                          | Notepad | ++           |  |  |  |
| 4<br>5<br>6         | >>>>>> SomeConflict                              |                          |         |              |  |  |  |
| 6                   |                                                  |                          |         |              |  |  |  |
| length : 90         | line:Ln : 1 Col : 1 Pos : 1                      | Unix (LF)                | UTF-8   | IN: "a       |  |  |  |

• Merging a branch into master/main with conflict git merge SomeConflict C3 --- SomeNiceFeature C5 --- SomeConflict

Init --- C1 --- C2 ----- C4 --- C6 ---- master

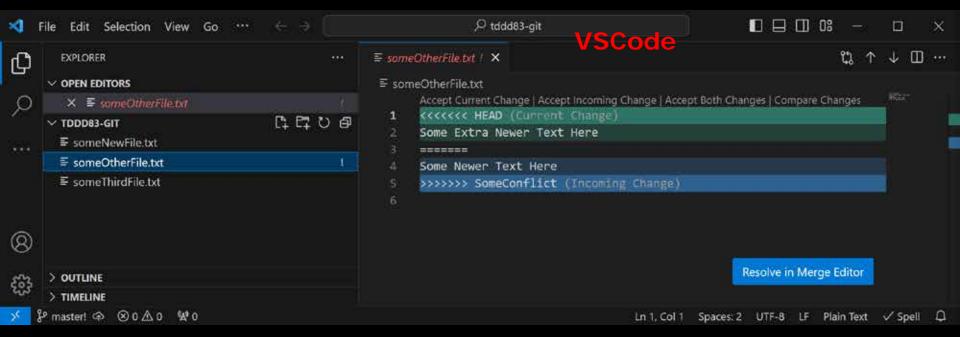

 Merging a branch into master/main with conflict git merge SomeConflict

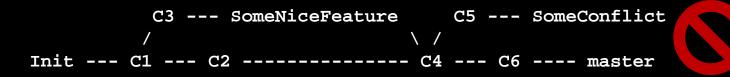

- 4 ways to resolve the conflict using your preferred editor
   Keep the text in between <<<< T1 =====</li>
  - T1
  - Keep the text in between ===== T2 >>>>  $\bullet$  T2
  - Keep both
    - T1 T2
  - Replace with anything else but remove all the lines containing markers
    - <<<< ===== >>>>

- Merging a branch into master/main with conflict
   git merge SomeConflict
   C3 --- SomeNiceFeature
   C5 --- SomeConflict
   Init --- C1 --- C2 ---- C4 --- C6 ---- master
  - git add someOtherFile.txt
    git commit -m "C7 resolved conflict"

| MINGW64./c/home/adrpo33/tddd83-git-tutorial/tddd83-git                                                                                                    |         |         | ×          |
|----------------------------------------------------------------------------------------------------|---------|---------|------------|
| adrpo330ida-0030 M1NGw64 /c/home/adrpo33/tddd83-git-tutorial/tddd83-git<br>\$ git add someOtherFile.txt                                                                                                    | (master | MERGING | <b>0</b> . |
| adrpo33@ida-0030 MINGw64 /c/home/adrpo33/tddd83-git-tutorial/tddd83-git<br>\$ git commit -m "C7 - resolved conflict"<br>[master 516c4d4] C7 - resolved conflict                                                                                                    | (master | MERGING |            |
| adrpo33Gida-0030 MINGW64 /c/home/adrpo33/tddd83-git-tutorial/tddd83-git<br>\$ git log<br>commit 516c4d4e6ea8272062fe04c9f0db5fbba6bf5cel (HEAD -> master)<br>Merge: b4174e8 568e915<br>Author: Adrian Pop <adrian.pop@liu.se><br/>pate: Tue Jan 16 13:01:07 2024 +0100</adrian.pop@liu.se> |         |         |            |
| C7 - resolved conflict                                                                                                    |         |         |            |
| commit b4174e83abf1528d44c2fdd8df00bd2847bb9533<br>Author: Adrian Pop cadrian.pop@liu.se><br>Date: Tue Jan 16 12:52:23 2024 +0100                                                                                                    |         |         |            |
| C6 message                                                                                                    |         |         |            |
| commit 568e915964cf72ffe6ed56b9e67df353b9459e38 (SomeConflict)<br>Author: Adrian Pop cadrian.pop@liu.se><br>Date: Tue Jan 16 12:48:00 2024 +0100                                                                                                    |         |         |            |
| C5 message                                                                                                    |         |         |            |
| commit fbc472594e76618079e704850e7c3b0b60b53551<br>Merge: e533b30 59d8911<br>Author: Adrian Pop <adrian.pop@liu.se><br/>Date: Twe Jan 16 12:30:23 2024 +0100</adrian.pop@liu.se>                                                                                                    |         |         |            |
| C4 - Merge branch 'SomeNiceFeature'                                                                                                    |         |         |            |
| commit 59d8911cfa06b001931a99a1b44cadf65eee2c91 (SomeNiceFeature)<br>Author: Adrian Pop kadrian.pop@liu.sex<br>Date: Tue Jan 16 12:25:07 2024 +0100                                                                                                    |         |         |            |
| C3 - some good message                                                                                                    |         |         |            |
| commit e533b3019ad9367f36696d743d006f9a18652586<br>Author: Adrian Pop <adrian.pop0liu.se><br/>Date: Tue Jan 16 12:19:02 2024 +0100</adrian.pop0liu.se>                                                                                                    |         |         |            |
| C2 - some nice message                                                                                                    |         |         |            |
| commit 46aaff36fb6dc8679891a1f0774308c593ea6ef8<br>Author: Adrian Pop «adrian.pop@liu.se»<br>Date: Tue Jan 16 11:02:18 2024 +0100                                                                                                    |         |         |            |
| some other carefully written message                                                                                                    |         |         |            |
| adrpo330ida-0030 MINGw64 /c/home/adrpo33/tddd83-git-tutorial/tddd83-git                                                                                                    |         |         |            |

- Get the available remotes (servers from where we cloned or servers where we want to push the changes) git remote -v
- Default remotes depends on how you created the repo git clone URL # the URL is added as a remote called origin git init # No remotes for locally created repositories
- Add new remotes

git remote add origin <u>git@gitlab.liu.se:adrpo33/tddd83-git.git</u> git remote add gh <u>https://github.com/adrpo/tddd83-git.git</u> git remote -v

git remote add origin <u>git@gitlab.liu.se:adrpo33/tddd83-git.git</u> git remote add gh <u>https://github.com/adrpo/tddd83-git.git</u> git remote -v

adrpo33@ida-0030 MINGW64 /c/home/adrpo33/tddd83-git-tutorial/tddd83-git (master)
\$ git remote -v
gh https://github.com/adrpo/tddd83-git.git (fetch)
gh https://github.com/adrpo/tddd83-git.git (push)
origin git@gitlab.liu.se:adrpo33/tddd83-git.git (fetch)
origin git@gitlab.liu.se:adrpo33/tddd83-git.git (push)

adrpo33@ida-0030 MINGW64 /c/home/adrpo33/tddd83-git-tutorial/tddd83-git (master)
\$ git remote -v
gh https://github.com/adrpo/tddd83-git.git (fetch)
gh https://github.com/adrpo/tddd83-git.git (push)
origin git@gitlab.liu.se:adrpo33/tddd83-git.git (fetch)
origin git@gitlab.liu.se:adrpo33/tddd83-git.git (push)

• Push the local changes to the servers

git push origin master

git push gh SomeConflict

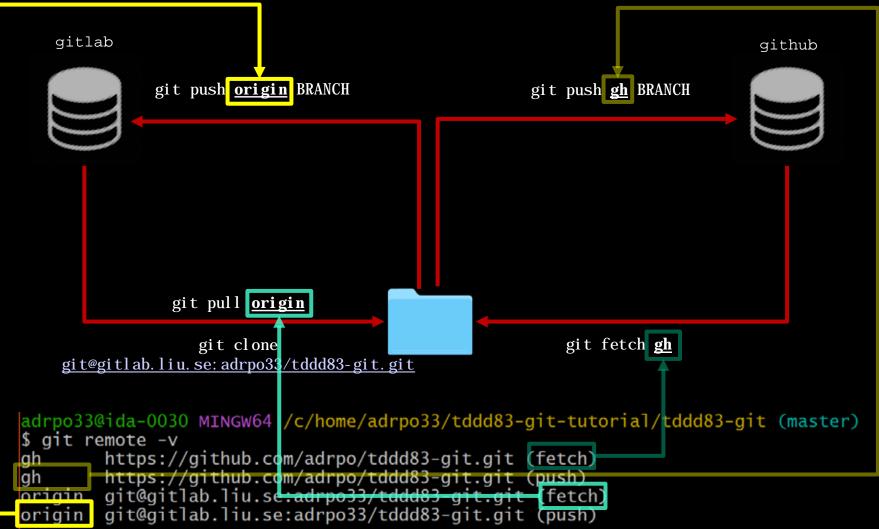

# Updating the repository

 If you created the repository locally (not via clone or fork) you need to select an upstream branch before you can do git pull

git checkout master

git branch --set-upstream-to=origin/master

git checkout SomeBranch

git branch --set-upstream-to=gh/SomeBranch

- Update with the latest from the server git checkout master git pull
- Fetch and merge from different server
  - git fetch gh
  - git checkout master
  - git merge gh/master

## Updating the repository

- Fetch, checkout and merge from different server
  - # get the changes from the "gh" remote

git fetch gh

- # checkout the branch SomeOtherBranch form "gh"
- git checkout gh/SomeOtherBranch
- # checkout the origin master
- git checkout master
- # merge the branch SomeOtherBranch from "gh" remote
- git merge SomeOtherBranch

## Extra information

#### Branch command

# get all local branches

git branch

# get all local and remote branches

git branch -a

#### • . gitignore file

- add here all files/directories that git should ignore and commit it

git add .gitignore

git commit -m "ignore these files"

```
*.exe . gitignore
*.obj
*.o
*.pyc
some/generated/directory
```

git status will ignore these files and not show them for staging or modification

## Extra information

- Diff command display the changes in the files
  - # show all changes

git diff

# show the changes for a specific file

git diff FILE

git diff PATH/TO/FILE

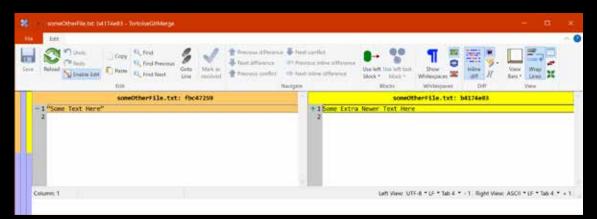

- Visual Diffs
  - TortoiseGit (Windows)
  - VSCode (Windows, Linux, Mac)
  - gitlab & github (when making a pull request or merge request)

#### Exercise

• Follow the commands in this presentation

#### The end!

• Questions?